2024/04/25 09:31 1/3 Notification center

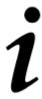

## **Notification center**

This is the place where **all announcements from Locus app, its developers or various actions** are displayed. E.g. when you download maps, routes or elevation data from **Locus Store**. Or when there are some news on **Locus website**, or when Locus reminds you of remaining map gifts, informs about polls, sends messages from devs etc.

Its icon/button appears in the upper left corner of the main screen:

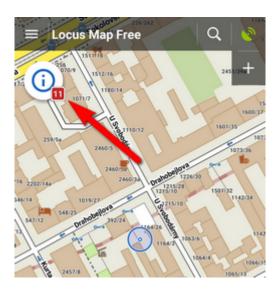

When you **tap** the button you unfold the list of announcements:

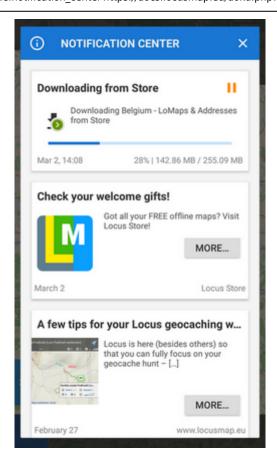

The icon/button changes its appearance according to some actions in background. E.g. it works as a downloading indicator:

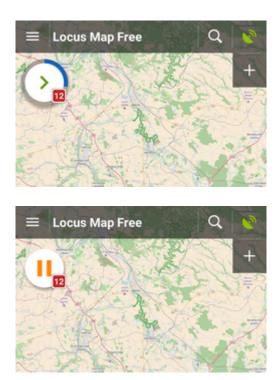

Individual announcements can be **swiped away** from the list. **The whole box can be emptied and notification center icon deactivated** by tapping a button in the bottom of the news list:

https://docs.locusmap.eu/ Printed on 2024/04/25 09:31

2024/04/25 09:31 3/3 Notification center

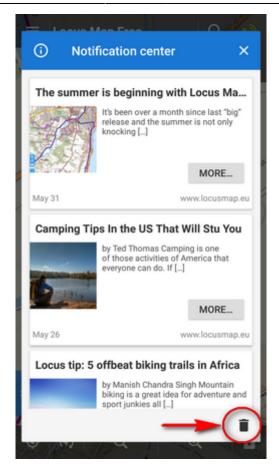

When nothing is to be announced, the notification center icon/button is not visible.

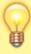

If you do not want to be notified of the news from Locus web site, you can unsubscribe from this service in *Settings > Miscellaneous > Blogposts in notif. center* (switch off). Download statuses will remain.

From:

https://docs.locusmap.eu/ - Locus Map Classic - knowledge base

Permanent link:

https://docs.locusmap.eu/doku.php?id=manual:user\_guide:notification\_center

Last update: 2017/06/13 15:53

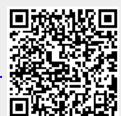